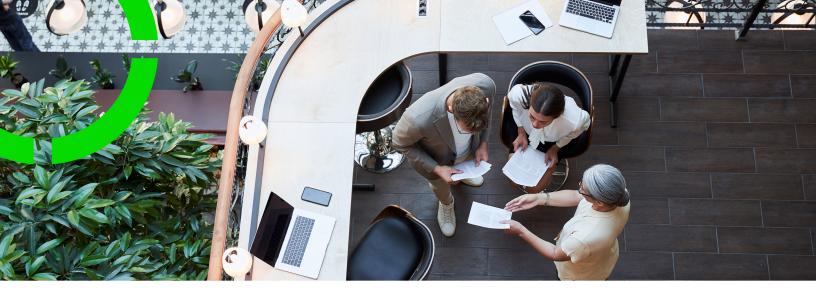

## Frequently Asked Questions

Planon Software Suite Version: L105

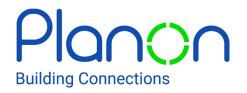

© 1997 - 2024 Planon. All rights reserved.

Planon and the Planon logo are registered trademarks of Planon Software Development B.V. or its affiliates. All other product and company names mentioned herein are trademarks or registered trademarks of their respective companies. Planon Software Development B.V., its affiliates and/or licensors own the copyright to all Planon software and its associated data files and user manuals.

Although every effort has been made to ensure this document and the Planon software are accurate, complete and up to date at the time of writing, Planon Software Development B.V. does not accept liability for the consequences of any misinterpretations, errors or omissions.

A customer is authorized to use the Planon software and its associated data files and user manuals within the terms and conditions of the license agreement between customer and the respective legal Planon entity as soon as the respective Planon entity has received due payment for the software license.

Planon Software Development B.V. strictly prohibits the copying of its software, data files, user manuals and training material. However, customers are authorized to make a back-up copy of the original CD-ROMs supplied, which can then be used in the event of data loss or corruption.

No part of this document may be reproduced in any form for any purpose (including photocopying, copying onto microfilm, or storing in any medium by electronic means) without the prior written permission of Planon Software Development B.V. No copies of this document may be published, distributed, or made available to third parties, whether by paper, electronic or other means without Planon Software Development B.V.'s prior written permission.

# About this Document

### **Intended Audience**

This document is intended for Planon Software Suite users.

### **Contacting us**

If you have any comments or questions regarding this document, please send them to: <a href="mailto:support@planonsoftware.com">support@planonsoftware.com</a>.

### **Document Conventions**

**Bold** Names of menus, options, tabs, fields and buttons are displayed in bold type.

*Italic text* Application names are displayed in italics.

CAPITALS

Names of keys are displayed in upper case.

### **Special symbols**

| 6 | Text preceded by this symbol references additional information or a tip.                                                    |
|---|----------------------------------------------------------------------------------------------------|
| • | Text preceded by this symbol is intended to alert users about consequences if they carry out a particular action in Planon. |

# **Table of Contents**

| Frequently asked questions | 5  |
|----------------------------|----|
| Cloud                      | 5  |
| General                    | 9  |
| Self-Service1              | 8  |
| Index2                     | 20 |

## Frequently asked questions

In this section you will find a list of often asked questions and their answers.

The topics in this section are arranged by subject:

- Cloud
- General
- Resource planner
- Authorization
- Enterprise Talk, SDI, Data onboarding
- Installation
- Lease accounting
- Work orders
- Spaces & Workspaces
- Licensing
- AppSuite
- Maintenance
- Self-Service

### Cloud

1. Cloud

#### Question

When is an upgrade planned for my Cloud Environment?

#### Answer

Every three months we will first upgrade DTA and three months later P is upgraded to the same version as DTA.

Please see the following link for the dates: Cloud maintenance (Customer portal).

you need credentials to log in to the customer portal.

Can I give the Cloud admin an end date?

No, you cannot do this account.

| Question                                                                                    | Answer                                                                                                    |
|---------------------------------------------------------------------------------------------|----------------------------------------------------------------------------------------------------|
|                                                                                             | The Cloud admin user is needed to communicate between the Cloud backend systems.                                                                                                    |
|                                                                                             | See also: System accounts (Accounts).                                                                                                    |
| How can I request a PEN test in the<br>Planon Cloud?                                        | See Security assessments (Custome portal).                                                                                                    |
|                                                                                             | You need credentials to log in to the customer portal.                                                                                                    |
| Can Planon Support reset my users account password?                                         | No, Planon Support does not have access to your Cloud environment.                                                                                                    |
| Email sent by my Cloud environment<br>are not being received by the<br>recipient?           | We recommend configuring SPF<br>email authentication - for more<br>information/instructions see Emailing<br>in the Cloud.                                                                                  |
| In my Cloud gadget I see multiple<br>large backups (master backups). Can<br>I delete these? | The Planon Cloud needs a master backup to be able to restore prior dates.                                                                                                    |
|                                                                                             | For example, when you see two<br>master backups, most likely there<br>is still an incremental backup in the<br>same week as the master backup. F<br>more information see the article abo<br>Cloud backups. |
| How do I configure a custom domain name for my Cloud environment?                           | From the Environment management<br>gadget you can configure a custom<br>URL, please follow the steps in<br>Custom URLs and certificates.                                                                   |
| How do I enable IP whitelisting in my<br>Cloud environment?                                 | IP Whitelisting is a premium service<br>that Planon offers. To enable this<br>you need a additional license in you<br>environment.                                                                         |
|                                                                                             | To configure a whitelist please follow<br>the steps described in IP whitelisting                                                                                                    |
| My Cloud environment is down outside office hours, how do I receive                         | Planon offers a 24/7 service for Clou<br>production standstills:                                                                                                    |
| help?                                                                                       | <ol> <li>Please dial the telephone<br/>number listed on the<br/>customer portal &gt; Cloud</li> </ol>                                                                                                    |

6

| Question                                                              | Answer                                                                                                    |
|-----------------------------------------------------------------------|----------------------------------------------------------------------------------------------------|
|                                                                       | > Cloud Maintenance<br>(credentials required).                                                                                                    |
|                                                                       | <ol> <li>Stay on the line until the<br/>message is finished.<br/>Outside office hours, the<br/>call will be transferred to<br/>an emergency number.</li> </ol>              |
| How do I install a hotfix?                                            | A hotfix is identified by a specific<br>release number (for example:<br>96.0.0.2, where the last digit indicates<br>the number of hotfix issues for a<br>specific release). |
|                                                                       | By restarting the Cloud environment,<br>the most recent hotfix will be installed<br>automatically.                                                                          |
|                                                                       | On-premise customers can download the latest service pack from the Customer portal.                                                                                         |
|                                                                       | ou need credentials to log in to the<br>ustomer portal.                                                                                                    |
| How do I restart the Planon Cloud                                     | 1. Go to <b>Home</b>                                                                                                    |
| environment?                                                          | 2. Go to <b>Environment management</b><br>gadget                                                                                                    |
|                                                                       | 3. Select Danger zone                                                                                                    |
|                                                                       | 4. Click on <b>Restart</b>                                                                                                    |
|                                                                       | 5. Wait for your environment to restart. (Generally, this takes up to 10 minutes).                                                                                          |
| How do I provide Planon Support with a copy of my Planon environment? | The information in this article applies to Planon Cloud environments.                                                                                                    |
|                                                                       | Planon Support can request a copy<br>of your Planon environment to<br>investigate and debug issues that<br>Planon Support cannot replicate.                                 |
|                                                                       | Procedure                                                                                                    |
|                                                                       | <ol> <li>Log in to the Planon Cloud<br/>environment that you wan<br/>to download.</li> </ol>                                                                                |
|                                                                       | (If you log<br>in to your<br>Production                                                                                                    |

-----

#### Answer

environment, you can only download a copy of your Production environment).

- 2. Go to **Home**.
- 3. Go to the **Environment** management gadget.
- 4. Select Backup.
- 1. Select a backup to download.
- 2. Check the date of the backup you want to download.

(This can be any type of backup as long as the **Export** button is available.)

- 3. Click on **Export**.
- A pop-up opens with a context menu where you can choose between a database copy and files.
- 5. Download and zip the bak file.
  - 5. Wait for your environment to restart. This generally takes up to 10 minutes.

The available disk space is limited, but can be extended.

See the information about the Disk tab.

See Adding gadgets to the homepage

To check whether there are technical issues that affect your Cloud environment, please check the Trust dashboard.

The environment's requestor will receive the initial (supervisor) credentials via mail.

All other environment credentials, such as WebDAV, can subsequently

Are there any limitations on disk space usage?

How can I add gadgets to the Home page?

I cannot log on to my Cloud environment, are there any issues?

Where do I obtain the environment credentials?

| Question                              | Answer                                                                                                    |
|---------------------------------------|----------------------------------------------------------------------------------------------------|
|                                       | be obtained and administered via the<br>Environment management gadget.                                                  |
|                                       | On initial setup, these credentials must be reset before first use.                                                     |
|                                       | Please save the credentials securely since after resetting they are no longer retrievable.                              |
| How do I configure SSO?               | For the Cloud, Single Sign On (SSO can be configured in Environment management gadget > SSO tab.                        |
| How do I create an index in the Cloud | You can create custom indexes on<br>the database to improve performanc<br>without the need of a database<br>specialist. |
|                                       | See Configuring database indexes.                                                                                       |

### General

#### 2. General

#### Question

#### General

What can I do if an end user experiences unusual, non-reproducible behavior?

#### Answer

User settings can become corrupted and can cause the application to behave in an unusual manner. You can resolve this by using the **Clear user screen settings** action.

Clearing the user screen settings affects:

- The order of gadgets (in Planon ProCenter).
- The adjustment/ alignment of columns.
- The position of pop-ups.
- The last used
   user filter.

| Question                                                                                                    | Answer                                                                                                    |
|----------------------------------------------------------------------------------------------------|----------------------------------------------------------------------------------------------------|
|                                                                                                    | The next time the user<br>logs on, their user<br>settings will be reset.                                                                     |
|                                                                                                    | See: Clearing the user screen settings.                                                                                                    |
| What does the Code mean after an error message I get?                                                                                   | In the Planon application, whenever<br>there is any Error or Warning<br>Message to be displayed, it is always<br>displayed in below format:  |
|                                                                                                    | <ul> <li>Type of<br/>message<br/>(error/warning/<br/>confirmation/<br/>info)</li> </ul>                                                      |
|                                                                                                    | <ul> <li>Error Context (representir<br/>the Context in which<br/>the message is being<br/>displayed).</li> </ul>                             |
|                                                                                                    | • Error or Warning Message                                                                                                    |
| What is the difference between a String and an Extended string?                                                                         | An Extended string field with more than 2000 characters cannot be use for:                                                                   |
|                                                                                                    | Conditional filters                                                                                                    |
|                                                                                                    | Authorization                                                                                                    |
|                                                                                                    | Step filters                                                                                                    |
| Which Languages does Planon support?                                                                                                    | Planon provides a set of languages,<br>but it is possible for customers to ad<br>additional languages if necessary.                          |
|                                                                                                    | For a list of available languages, see Supported Configurations.                                                                             |
| When I import another language from<br>the Planon language pack, there are<br>still many missing translations. How is<br>this possible? | That is explained by the fact that<br>the Planon application distinguishes<br>between system translations and<br>configuration translations. |
|                                                                                                    | Loading a language file only imports<br>the system translations - which<br>explains the gap.                                                 |
|                                                                                                    | See Translations for a description of and more information about configuration translations.                                                 |
|                                                                                                    | -                                                                                                    |

| Question                                             | Answer                                                                                                    |
|------------------------------------------------------|----------------------------------------------------------------------------------------------------|
| What is an approved message?                         | Approved messages is functionality<br>that allows you to provide a default<br>answer (Yes/No) to a specific question<br>so that this message will be skipped<br>and the subsequent action will be<br>performed. |
|                                                      | See Approved messages.                                                                                                    |
| How do I stop user access to the Planon application? | The Planon administrator can block<br>end user access when configuring or<br>maintaining the application.                                                                                                    |
|                                                      | See Stop end user access (System Settings)                                                                                                    |
| Where can I set the password strength?               | The Planon Application manager can<br>specify various password settings<br>in order to comply with the security<br>requirements set by your company.                                                            |
|                                                      | See Password settings.                                                                                                    |
| How can I add a visitor to a reservation?            | You can add a visitor by linking them to a reservation.                                                                                                    |
|                                                      | See Adding visitors to a reservation.                                                                                                    |
| Where do I specify the number of elements shown?     | You can manage the number of items displayed in the elements list by configuring the <b>Max. number of records shown</b> .                                                                                      |
|                                                      | See Specifying the maximum number of records shown.                                                                                                    |
| Where can I see the consumption of odata?            | When working with the datalake,<br>the data usage costs of customers<br>is incurred by the number of MBs<br>'consumed'.                                                                                         |
|                                                      | You can check this at <b>License usage</b> level.                                                                                                    |
|                                                      | See Viewing the data usage.                                                                                                    |
| Why do my outbound messages remain queued?           | When working with Event Connector,<br>you require a specific account for<br>processing outbound messages.                                                                                                    |
|                                                      | See Requirements.                                                                                                    |
| Resource planner                                     |                                                                                                    |

Where can I see order details in Resource Planner?

How can I find a person with the right skills / certificates for the job?

What is the meaning of the colors in Resource Planner?

How do I add leaves and holidays, training in Resource planner?

#### Answer

With the correct license and configuration it is possible to view order details on a separate slide-out panel in Resource Planner.

See Viewing order details on slide-out panel.

You can filter resources by skills and certificates.

See Filtering resources by skills and certificates.

This is explained in the Resource planner's color legend.

In Resource planner it is possible to mark the temporary unavailability of resources (team members) due to illness, training, holidays, special leave and so on.

See Adding temporary unavailability of resources on the planboard.

#### Authorization

Why do I need user groups for linking users to a function profile.

How do I prevent users from seeing specific data?

A user group is an important and powerful concept in arranging access to data or functionality.

#### See Authorization.

There are various ways to go about that. You could:

- Create an authorization filter.
- Separate data access.

#### Enterprise Talk - Data onboarding - SDI Configuration

Why do I get a time-out when importing data?

Likely your data set is too large to import. By decreasing the fetch size, you can cut up the data set in sizeable chunks.

See Using chunks to prevent a transaction time-out.

| Question                                                          | Answer                                                                                                    |
|-------------------------------------------------------------------|----------------------------------------------------------------------------------------------------|
| What separator do I use when importing Excel files?               | The decimal separator is a period (.), this is an XML standard.                                                                                                    |
|                                                                   | For more pointers, see Restrictions for importing/exporting data.                                                                                                    |
| Why does my Excel validation fail?                                | When it comes to values, Excel stores amount values differently than may be expected.                                                                                                    |
|                                                                   | There is a simple workaround, see Amount fields in Excel.                                                                                                    |
| Why can I not create single assets using data onboarding?         | If the asset is of type 'simple' and<br>you are only importing properties<br>and spaces and no other fields from<br>location assignment, you can define<br>the space and property on the asset<br>itself and do not need to specify<br>location assignments. |
|                                                                   | See Importing assets and asset locations.                                                                                                    |
| Why can I not import asset locations?                             | That is because Asset locations is one of the business objects that cannot be imported using SDI or Enterprise Talk.                                                                                                    |
|                                                                   | See Restrictions for importing/ exporting data.                                                                                                    |
| How do I import workspaces?                                       | You need to make sure that the workspace details are included.                                                                                                    |
|                                                                   | See Importing workspaces.                                                                                                    |
| Installation                                                      |                                                                                                    |
| How do I install a hotfix?                                        | A hotfix is identified by a specific<br>release number (for example:<br>43.0.0.2, where the last digit indicates<br>the number of hotfix issues for a<br>specific release).                                                                                  |
|                                                                   | On-premise customers can download the latest service pack from the Customer portal.                                                                                                    |
| How do I change the oracle version without running the installer? | It is possible to manually update the driver. But keep in mind that this is a manual change.                                                                                                    |

See Changing the Oracle driver.

| Question                                                                     | Answer                                                                                                    |
|------------------------------------------------------------------------------|----------------------------------------------------------------------------------------------------|
| Why do I get Oracle driver errors during startup?                            | You are not using the correct driver,<br>but you can update it by running the<br>installer.                                                                                                    |
|                                                                              | See Changing the Oracle driver.                                                                                                    |
| How do I turn on SQL logging?                                                | If you would like to get more detailed information about events, you can turn on logging.                                                                                                    |
|                                                                              | <b>See</b> Configuring the application server logging.                                                                                                    |
| Lease accounting                                                             |                                                                                                    |
| Which accounting standards are supported by Planon?                          | Planon supports a number of<br>accounting standards based on the<br>following general standards: GASB,<br>FASB and IFRS.                                                                                                    |
|                                                                              | See lease accounting.                                                                                                    |
| Is it possible to see postings for contract lines removed with <b>Delete</b> | When you delete a posting, a snapshot record is created.                                                                                                    |
| after closure?                                                               | See Deleting closed lease contract lines.                                                                                                    |
| Which events are logged for lease accounting?                                | Planon provides an overview to<br>help understand which postings are<br>created based on which event and<br>also for auditing reasons. These<br>events are registered at the Financial<br>event registration step.                                                                                                 |
| What types of postings are generated?                                        | There is a great number of posting types, for an overview see Posting types.                                                                                                    |
| What happens if you set an option to <b>Reasonably certain</b> ?             | A renewal option can affect the<br>calculations on an (active) lease<br>contract. Similarly, any change in<br>the renewal option data, for example<br>modifying the period or changing<br>the type from 'reasonably certain' to<br>'not reasonably certain', will trigger a<br>remeasurement on the contract line. |
|                                                                              | See also Renewal options on lease contracts or Special features for contract options                                                                                                    |

contract options.

| Question                                                             | Answer                                                                                                    |
|----------------------------------------------------------------------|----------------------------------------------------------------------------------------------------|
| What exactly is headlease / sublease and how do you register this in | When a lessee leases an asset to a third party,this is called a sublease.                                                                                                    |
| Planon?                                                              | A headlease is an agreement in which<br>a lessee leases an asset from the<br>lessor and then subleases the asset<br>to one or more other lessees.                                      |
|                                                                      | See also Registering a sublease.                                                                                                    |
| How does an impairment (reversal)<br>work?                           | Over time, the value of leased<br>assets or properties can decrease or<br>increase due to market developments<br>To correct the depreciation record,<br>you can perform an impairment. |
|                                                                      | See Performing an impairment.                                                                                                    |
| Work Orders                                                          |                                                                                                    |
| Where are the documents (added to an order) attached?                | In Work Orders , documents are<br>linked via communication logs. To see<br>which orders have documents linked,<br>you can click Show where documents<br>are attached.                  |
| How can I create an SLA for an order?                                | In Work Orders , you create an order request and select an SLA service.                                                                                                    |
|                                                                      | See Applying SLAs to requests/ orders.                                                                                                    |
| Spaces & Workspaces                                                  |                                                                                                    |
| What is the procedure to make fixed workspaces bookable ?            | To make fixed workspaces bookable,<br>you must first generate a QR code for<br>the space.                                                                                              |
|                                                                      | See Generating QR codes for fixed workspaces.                                                                                                    |
| Where can I find the history of a space?                             | The history of spaces is captured in History fields.                                                                                                    |
| How can I resume an ended space?                                     | You can temporarily 'deactivate'<br>a space by ending the space and<br>resuming it at a future date.                                                                                   |
|                                                                      | See Deactivating a space temporarily                                                                                                    |
| How can I adjust my space size?                                      | You can adjust the space size at the <b>Space details</b> selection level > <b>Space dimensions</b> selection step.                                                                    |
|                                                                      |                                                                                                    |

-----

How can I add a Tariff group to a space?

Can I define my own space mapping?

How do I assign an employee to a workspace?

#### Licensing

When loading a license, we get the following error:

The E00850 volume (7) in the system exceeds the volume (0) in your volume license. (PN\_H01182)

How exactly does module licensing work?

#### AppSuite

How can I add notes or documents to the AppSuite?

Answer

See Working with space dimensions.

You can link a tariff group to a space usage for the purpose of charging costs to a particular department/cost center.

See Working with tariff groups.

Yes, it is possible to create a userdefined space mapping.

See Creating a user-defined space mapping.

You can do so by adding the occupant of a space.

See Working with occupancies.

In this example you have seven property sets in your system, but you have 0 in your license.

You can keep using your current property sets without limitation. Only if you would want to add a new one, you would have to get this licensed.

In that case it is best to contact your account manager.

The various licensing types are explained in Licensing.

To answer this specific question, see Module licensing.

In order to share documents, photos and other files with the field engineers using **Planon AppSuite**, you can configure communication logs on relevant business objects, such as *Planned maintenance orders*, *Reactive orders*, *Assets* and so on.

For more information, see Configuring communication logs for file sharing.

| Question                                                                                                  | Answer                                                                                                    |
|----------------------------------------------------------------------------------------------------|----------------------------------------------------------------------------------------------------|
| How do I add sub orders to an existing order within AppSuite.                                             | When working on a job, you may find<br>a related issue for which you want<br>to create separate task. In that case<br>you can add a sub. This new job<br>can be picked up directly by you, or<br>you can send it to the back-office for<br>replanning.                                                        |
|                                                                                                    | See Adding a sub to a job in progress.                                                                                                    |
| Where in Planon can I check the if<br>there are error messages for any of<br>the AppSuite jobs?           | You can see this in the <b>AppSuite</b><br><b>inbox</b> in <b>Background actions</b> . This<br>is an overview of all app actions<br>sent from the mobile devices of field<br>engineers to the back-office. In the<br><b>AppSuite inbox</b> , you can monitor<br>and assess the various background<br>actions. |
|                                                                                                    | See Working with the AppSuite inbox.                                                                                                    |
| Why can I not get a list of available materials when using the <b>Add new materials</b> button?           | When starting a job, the <b>Materials</b><br>block will display the materials<br>anticipated for the job, in quantities<br>planned by the back-office. However,<br>you might need more.                                                                                                    |
|                                                                                                    | See Unplanned materials.                                                                                                    |
| Why is the order not updated in the back-office?                                                          | This could be because there is a synchronization issue - please see Monitoring and processing AppSuite synchronization issues.                                                                                                    |
| How do I configure reasons for checklists in AppSuite?                                                    | Field engineers must record a result<br>for checklist items on the app in order<br>to complete their activity. Checklist<br>results can be linked to reasons<br>as described in Linking reasons to<br>checklist results.                                                                                      |
| Maintenance                                                                                               |                                                                                                    |
| How do I prevent generating weekly<br>and monthly orders for the same<br>maintenance activity definition? | You can do so by overruling an activity definition.<br>See Overruling activity definition.                                                                                                    |
| How can I regenerate orders already created if information has changed?                                   | That is not possible, you can cancel<br>the maintenance order and generate a<br>new one.<br>See: Canceling an activity.                                                                                                    |
|                                                                                                    |                                                                                                    |

I would like to automate the generation of PPM Orders, is that possible?

What is the difference between generating orders and generating clustered orders?

How can I generate PPM/ maintenance orders?

How can I define predictive maintenance based on meter readings?

#### Answer

Yes, this is possible. See, Scheduling automatic generation of maintenance orders.

By clustering orders, you can generate a limited number of maintenance orders for related maintenance activities, instead of generating one maintenance order per maintenance activity.

You can generate a PPM / maintenance order for each recurring or non-recurring activity of an activity definition.

See Generating maintenance orders.

For predictive-based maintenance, you need a certain threshold and a counter with counter readings to be able to calculate the next needed maintenance date.

See Predictive-based.

### Self-Service

#### 3. Self-Service

| Or a still stre                                                                                    | A                                                                                                    |
|----------------------------------------------------------------------------------------------------|----------------------------------------------------------------------------------------------------|
| Question                                                                                           | Answer                                                                                                    |
| How can I link a questionnaire to my form?                                                         | On the main level of a form definition,<br>you can link a questionnaire on the<br><b>Questionnaire</b> tab.                                            |
| Why do I get a "No 'Workflow details'<br>definition available' error in my<br>Workflow definition? | A details page for the appropriate<br>order UDBO has not been created or<br>the <i>allowed statuses</i> are not added<br>on the Workflow details page. |
| Where can I add CSS to my forms/<br>site?                                                          | At the right top on any random Web<br>configuration module, you can open<br>the Site definitions and Edit the site.<br>There you can add/modify CSS.   |
|                                                                                                    | Note that CSS is a customization that is not supported by our Planon Support.                                                                          |

How does Dynamic behavior work in Service request forms?

How can I create gadgets and add Services definitions to the Start page?

What is the difference between a Publisher expander and a Details page?

How can I create a CAD viewer selector?

Why can't I open certain definitions 'stand-alone'?

How do I configure chart queries?

How does hitcount licensing work for Self-Service?

#### Answer

See also: Changing the styling of a web form.

See: Making forms dynamic.

See: Adding a web definition in Services.

An expander will show data directly on the list.

A details page opens a new page on which it details of the record are shown.

See: Adding a selector.

Some forms cannot run standalone because they needs to be connected to a navigation item or a List page first.

You can configure or customize chart queries as described in Chart page configuration.

In Self-Service, typically licensing is based on the number of hits. This works differently per module, as explained in Licensing.

# Index

### F

FAQ 5, 5, 9, 18 Frequently asked questions 5 Cloud 5 General 9 Self-Service 18